# 2015 100% Micros[oft Official Guaranteed Pass for](http://www.pass4surevce.com/?p=1265) Braindump2go Latest 70-410 Dumps (361-370)

 MICROSOFT OFFICIAL: **New Updated 70-410 Exam Questions from Braindump2go 70-410 pdf dumps and 70-410 vce dumps! Welcome to download the newest Braindump2go 70-410 vce&pdf dumps:** http://www.braindump2go.com/70-410.html (471 Q&As) Braindump2go New Released 70-410 Microsoft Exam Dumps Free Download Today! All 471q Y0-201 Exam Questions are the new updated from Microsoft Official Exam Center.Braindump2go Offers 70-410 PDF Dumps and 70-410 VCE Dumps for free Download Now! 100% pass 70-410 Certification Exam! Exam Code: 70-410Exam Name Installing and Configuring Windows Server 2012Certification Provider: MicrosoftCorresponding Certifications: MCSA, MCSA: Windows Server 2012, MCSE, MCSE: Desktop Infrastructure, MCSE: Private Cloud, MCSE: Server InfrastructureKeywords:70-410 Dumps,70-410 Exam Questions,70-410 VCE,70-410 VCE Free,70-410 PDF,70-410 Lab Manual PDF,70-410 Practice Exams,70-410 Practice Tests,70-410 Installing and Configuring Windows Server 2012 **Installing and Configuring Windows Server 2012 R2 Exam: 70-**

### 410

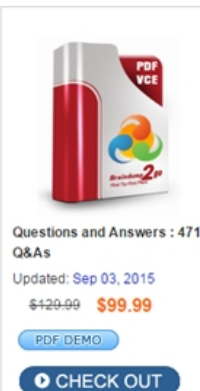

**Product Description Exam Number/Code: 70-410** 

#### Exam Number/Code: 70-410

"Installing and Configuring Windows Server 2012 R2 Exam", also known as 70-410 exam, is a Microsoft Certification. With the complete collection of questions and answers, Braindump2go has assembled to take you through 471 Q&As to your 70-410 Exam preparation. In the 70-410 exam resources, you will cover every field and category in Microsoft MCSA helping to ready you for your successful Microsoft Certification.

#### **Free Demo Download**

Braindump2go offers free demo for 70-410 exam (Installing and Configuring Windows Server 2012 R2 Exam). You can check out the interface, question quality and usability of our practice exams before you decide to buy it.

**Ø** Printable PDF **Ø** Premium VCE + VCE Simulator

 QUESTION 361You work as a senior administrator at L2P.com. The L2P.com network consists of a single domain named L2P.com. All servers on the L2P.com network have Windows Server 2012 R2 installed.You are running a training exercise for junior administrators. You are currently discussing Group Policy preference.Which of the following is TRUE with regards to Group Policy preference? A. It supports applications and operating system features that are not compatible with Group PolicyB. It does not support item-level targeting.C. It is the same as Group Policy filtering.D. It does not cause the application or operating system feature to disable the user interface for the settings they configure. Answer: AD QUESTION 362You work as an administrator at ABC.com. The ABC.com network consists of a single domain named ABC.com. All servers in the ABC.com domain, including domain controllers, have Windows Server 2012 R2 installed.ABC.com has a domain controller, named ABC-DC01, which contains the ABC.com domain's primary DNS zone. ABC.com's workstations refer to ABC-DC01 as their primary DNS server.You have been instructed to make sure that any DNS requests that are not for the ABC.com domain, is resolved by ABC-DC01 querying the DNS server of ABC.com's Internet Service Provider (ISP).Which of the following actions should you take? A. You should consider configuring a reverse lookup zone.B. You should consider configuring forward lookup zone.C. You should consider configuring Forwarders.D. You should consider configuring 019 IP Layer Forwarding. Answer: C Explanation:A forwarder is a Domain Name System (DNS) server on a network that forwards DNS queries for external DNS names to DNS servers outside that network. You can also forward queries according to specific domain names using conditional forwarders.You designate a DNS server on a network as a forwarder by configuring the other DNS servers in the network to forward the queries that they cannot resolve locally to that DNS server. By using a forwarder, you can manage name resolution for names outside your network, such as names on the Internet, and improve the efficiency of name resolution for the computers in your network.http://technet.microsoft.com/en-us/library/cc754931.aspxhttp://technet.microsoft.com/en-us/library/cc730756.aspx QUESTION 363You work as an administrator at L2P.com. The L2P.com network consists of a single domain named L2P.com. All servers on the L2P.com network have Windows Server 2012 R2 installed.L2P.com has a server, named L2P-SR13, which is configured as the primary DNS server in the L2P.com domain. L2P.com has another server, named L2P-SR14, which makes use of L2PSR1[3 for DNS queries.You want to make sure that running ns](http://technet.microsoft.com/en-us/library/cc754931.aspx)[lookup.exe from L2P-SR14 produces a result that shows t](http://technet.microsoft.com/en-us/library/cc730756.aspx)he

proper name of the default ser[ver.Which of the following actions should you take?](http://www.pass4surevce.com/?p=1265) A. You should consider creating a reverse lookup zone on L2P-SR14.B. You should consider creating a forward lookup zone on L2P-SR14.C. You should consider creating a reverse lookup zone on L2P-SR13.D. You should consider creating a forward lookup zone on L2P-SR13. Answer: C Explanation:When you start Nslookup from a command line, the following error message may be displayed: DNS request timed out timeout was x seconds Can't find server name for address xxx.xxx.xxx.xxx. Timed out Default servers are not available Default Server: UnKnown Address: xxx.xxx.xxx.xxx where xxx.xxx.xxx.xxx is the Internet Protocol (IP) address of the host on which you are attempting to start Nslookup.CAUSE When Nslookup starts, it attempts to resolve the IP address of its host's DNS server to its fully qualified domain name (FQDN). If the DNS server does not respond or if the DNS server's reverse lookup zones do not contain a PTR record for the DNS server's IP address, the error message is displayed.http://support.microsoft.com/kb/242906/en-us QUESTION 364You work as an administrator at L2P.com. The L2P.com network consists of a single domain named L2P.com. All servers on the L2P.com network have Windows Server 2012 R2 installed.L2P.com has a server, named L2P-SR07, which has the ADDS, DHCP, and DNS server roles installed. L2P.com also has a server, n[amed L2P-SR08, which has the DHCP, and Re](http://support.microsoft.com/kb/242906/en-us)mote Access server roles installed. You have configured a server, which has the File and Storage Services server role installed, to automatically acquire an IP address. The server is named L2PSR09.You then create reservation on L2P-SR07, and a filter on L2P-SR08.Which of the following is a reason for this configuration? A. It allows L2P-SR09 to acquire a constant IP address from L2P-SR08 only.B. It configures L2P-SR09 with a static IP address.C. It allows L2P-SR09 to acquire a constant IP address from L2P-SR07 and L2PSR08.D. It allows L2P-SR09 to acquire a constant IP address from L2P-SR07 only. Answer: DExplanation:To configure the Deny filterIn the DHCP console tree of DHCP Server 1, under IPv4, click Filters, right-click Deny under Filters, and then click New Filter. In the New Deny Filter dialog box, in MAC Address, enter a six hexadecimal number representing the MAC or physical address of DHCP Client 2, click Add, and then click Close. Under Filters right-click the Deny node, and then click the Enable pop-up menu item.http://technet.microsoft.com/en-us/library/ee405265%28WS.10%29.aspx QUESTION 365You work as an administrator at L2P.com. The L2P.com network consists of a single domain named L2P.com.L2P.com has a server, named L2P-SR15, which has Windows Server 2012 R2 installed. L2P.com also has a server, named L2P-SR16, which has Windows Server 2008 R2 SP1 installed.Yo[u have been instructed to make sure that L2P-SR16 is able to run Window](http://technet.microsoft.com/en-us/library/ee405265%28WS.10%29.aspx)s PowerShell 3.0.Which of the following actions should you take? (Choose two.) A. You should consider making sure that L2P-SR16 has a full installation of Microsoft .NET Framework 4 installed.B. You should consider making sure that L2P-SR16 has a full installation of Microsoft .NET Framework 2 installed.C. You should consider making sure that L2P-SR16 has WS-Management 3.0 installed.D. You should consider making sure that L2P-SR16 is upgraded to Windows Server 2012 R2. Answer: ACExplanation:WS-Management 3.0 - Windows Management Framework 3.0 Includes Windows PowerShell 3.0, WMI, WinRM, Management OData IIS Extension, and Server Manager CIM ProviderWindows Management Framework 3.0 requires Microsoft .NET Framework 4.0. http://www.microsoft.com/en-us/download/details.aspx?id=34595 QUESTION 366You work as an administrator at L2P.com. The L2P.com network consists of a single domain named L2P.com. All servers on the L2P.com network have Windows Server 2012 R2 installed.L2P.com has a server, named L2P-SR13. L2P-SR13 hosts a shared folder, named L2PShare, which has been shared as L2PShare\$.Which of the following is TRUE with regards to sharing the folder in this manner? A. It allows all users to view [L2PShare when browsing the network.B. It prevents users from v](http://www.microsoft.com/en-us/download/details.aspx?id=34595)iewing L2PShare when browsing the network.C. It only allows L2P-SR13's users to view L2PShare.D. It removes the permissions configured for L2PShare. Answer: BExplanation:A hidden share is identified by a dollar sign (\$) at the end of the share nameHidden shares are not listed when you look through the shares on a computer or use the "net view" commandWhy Use Hidden Shares? Using hidden shares on your network is useful if you do not want a shared folder or drive on the network to be easily accessible. Hidden shares can add another layer of protection for shared files against unauthorized people connecting to your network. Using hidden shares helps eliminate the chance for people to guess your password (or be logged into an authorized Windows account) and then receive access to the shared resource.

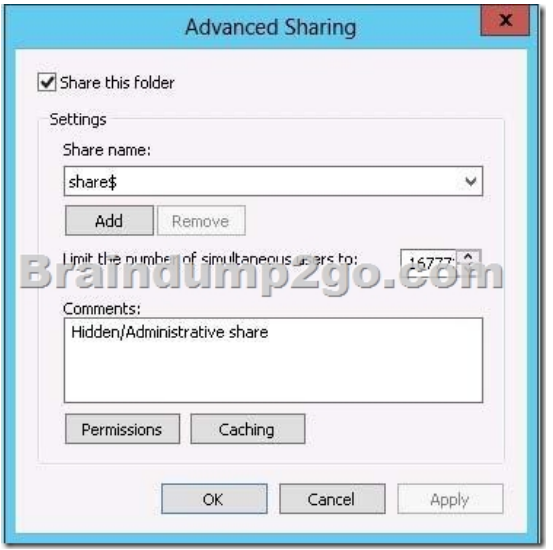

http://support.microsoft.com/kb/314984http://technet.microsoft.com/en-us/library/cc784710(v=ws.10).aspx QUESTION 367You work as a senior administrator at L2P.com. The L2P.com network consists of a single domain named L2P.com. All servers on the L2P.com network have Windows Server 2012 R2 installed.You are running a training exercise for junior administrators. You are currently discussing printer pooling.Which of the following is TRUE with regards to printer pooling? (Choose all that apply.) A. [Printers in a pool must be of the same m](http://support.microsoft.com/kb/314984)[odel, and use the same printer driver.B. Each printer in the pool m](http://technet.microsoft.com/en-us/library/cc784710(v=ws.10).aspx)ust have a different printer driver.C. Printer ports used in the pool must be of the same type.D. The types of printer ports used in the pool must be mixed.E. Pooled printers appear to workstations as a single printer.F. A minimum of three printers are required to configure a printer pool. Answer: AEExplanation:You can create a printing pool to automatically distribute print jobs to the next available printer. A printing pool is one logical printer connected to multiple printers through multiple ports of the print server. The printer that is idle receives the next document sent to the logical printer. This is useful in a network with a high volume of printing because it decreases the time users wait for their documents. A printing pool also simplifies administration because multiple printers can be managed from the samelogical printer on a server.http://technet.microsoft.com/en-us/library/cc757086%28v=ws.10%29.aspx QUESTION 368You work as an administrator at ABC.com. The ABC.com network consists of a single domain named ABC.com. All servers in the ABC.com domain, including domain controllers, have Windows Server 2012 R2 installed.You have installed the DNS Server Role on a ABC.com server, named ABC-SR13. ABC.com's workstations make use of a web proxy to access the Internet, and refer to ABC-SR13 as a primary DN[S server.You have been instructed to make sure that Internet host names for](http://technet.microsoft.com/en-us/library/cc757086%28v=ws.10%29.aspx) ABC.com's workstations are not resolved by ABC-SR13.Which of the following actions should you take? A. You should consider configuring a primary zone on L2P-SR13.B. You should consider configuring a secondary zone on L2P-SR13.C. You should consider configuring a reverse lookup zone on L2P-SR13.D. You should consider configuring a forward lookup zone on L2P-SR13. Answer: AExplanation:Open DNS Server Manager | Expand DNS Server | Expand Forward Lookup Zones | Right Click on Forward Lookup Zones and select New Zone | Primary Zone | Zone Name: "." (only dot, without quotation marks) When you create such a zone, you are configuring the DNS server to be the ultimate authority for the DNS namespace. The DNS server will no longer attempt to forward any DNS requests that it is not authoritative for.When you install DNS on a Windows server that does not have a connection to the Internet, the zone for the domain is created and a root zone, also known as a dot zone, is also created. This root zone may prevent access to the Internet for DNS and for clients of the DNS. If there is a root zone, there are no other zones other than those that are listed with DNS, and you cannot configure forwarders or roothint servers.Root domain This is the top of the tree, representing an unnamed level; it is sometimes shown as two empty quotation marks (""), indicating a null value. When used in a DNS domain name, it is stated by a trailing period (.) to designate that the name is located at the root or highest level of the domain hierarchy. In this instance, the DNS domain name is considered to be complete and points to an exact location in the tree of names. Names stated this way are called fully qualified domain names (FQDNs).

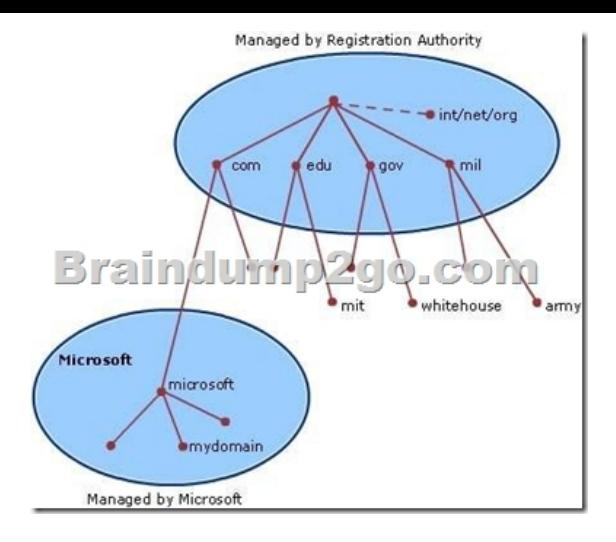

http://technet.microsoft.com/en-us/library/cc772774%28v=ws.10%29.aspx http://youtu.be/KjMDtlR6Mhk http://support.microsoft.com/kb/298148/en-us

http://www.wincert.net/tips/windows-server/2510-how-to-remove-root-hints-in-windows-server-2008-r2- dns-server http://support.microsoft.com/kb/298148/en-us QUESTION 369You run a Windows Server 2012 R2, what is the PowerShell [command to set preferred dns server. Note: Other config such as ip address](http://technet.microsoft.com/en-us/library/cc772774%28v=ws.10%29.aspx) [should not be changed. A. Reg](http://youtu.be/KjMDtlR6Mhk)ister-DnsClientB. [Set-DnsClientC. Set-DnsPreferredClientSer](http://support.microsoft.com/kb/298148/en-us)[verAddressD. Set-DnsClientServerAddress Answer: DExp](http://www.wincert.net/tips/windows-server/2510-how-to-remove-root-hints-in-windows-server-2008-r2-)lanation: [Set-DnsClientServerAddress - Sets DNS serve](http://support.microsoft.com/kb/298148/en-us)r addresses associated with the TCP/IP properties on an interface. Set-DnsClientServerAddress -InterfaceIndex 12 -ServerAddresses ("10.0.0.1")

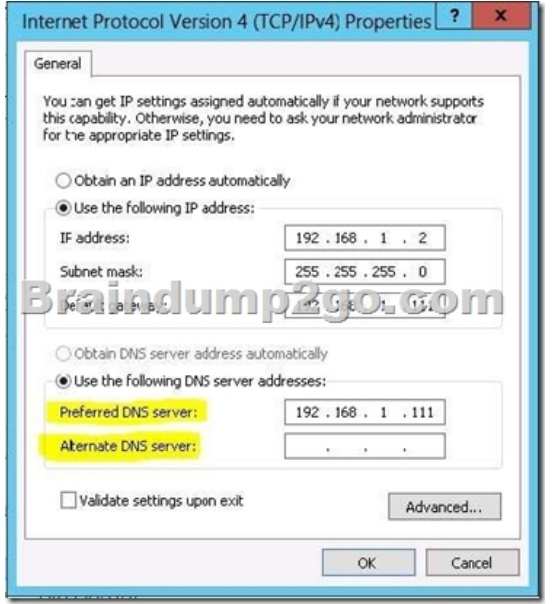

 There is a fair bit of confusion around the purpose of the Alternate DNS Server. This Post should hopefully put these questions to bed.The general assumption is that, the Windows DNS Client on all counts, will send a DNS query to the Preferred DNS first. If this query fails, then it will query the Alternate DNS Server, and so on and so forth.The above statement is true, however there is a twist. The Windows DNS Client will reset the DNS Server Priority at periodic intervals. By default, the server priorities are reset every 15 minutes.Let's look at an example:I have a DNS Client configured as follows:Preferred DNS: 192.168.0.1Alternate DNS: 10.10.0.1 The DNS Client will start by sending queries to 192.168.0.1. After 15 minutes it will switch priority to 10.10.0.1. Thus all queries will first be sent to 10.10.0.1 for a period of 15 minutes before switching back to 192.168.0.1 There is another condition that triggers a Priority Switch.If say the Preferred DNS timed out on a DNS query, the DNS Client will send that DNS Query to the Alternate DNS.If the Alternate DNS resolves the Query, the Priority will now switch to the Alternate DNS, until either it times out on a Query or the Priority Time Limit expires.It is a common practice to configure the Preferred DNS Server with the IP of a Local Site DNS Server and the Alternate DNS Server with that of a Remote Site. The problem arises when Firewall/Network folk raise complaints that Clients are sending DNS Traffic to Remote DNS Servers. Well, that is because they have been configured to do so.

## http://blogs.technet.com/b/ajay[r/archive/2011/12/14/who-does-dns-client-prefer-pr](http://www.pass4surevce.com/?p=1265)eferred-or-alternate.aspx

http://technet.microsoft.com/en-us/library/cc738344%28v=ws.10%29.aspx http://technet.microsoft.com/en-us/library/jj590768.aspx

QUESTION 370Command to set configure network interface primary dns server. Note: Other config such as ip address should not

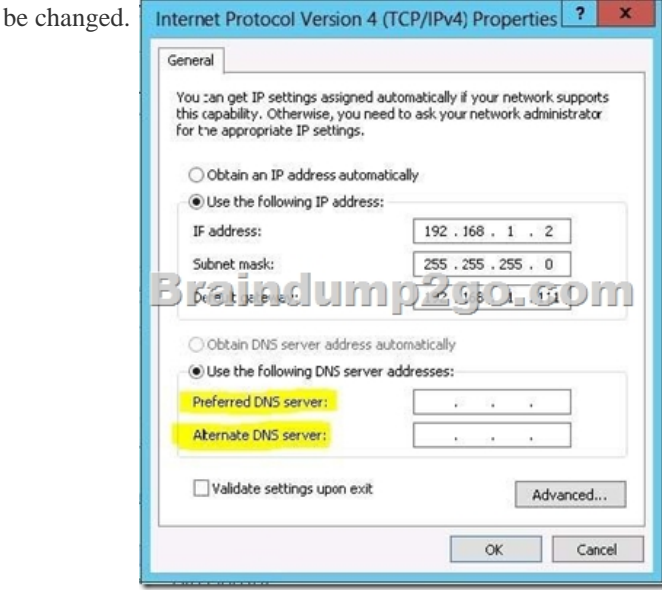

A. set-ipaddressB. netshC. ipconfigD. winipconfig Answer: BExplanation:netsh interface ipv4 set dns name="Local Area Connection" source=static address=192.168.100.49 primary

http://exchangeserverpro.com/how-to-add-multiple-dns-servers-to-windows-server-2008-core/ Braindump2go is famous for our Interactive Testing Engine that simulates a real exam environment as experienced on the actual test. We will help you become familiar with the testing environment in advance.Real 70-410 Exam Questions Plus Real 70-410 Exam Testing Environment! Braindump2go 100% Guarantees your pass of 70-410 Exam! 70-410 Dumps,471q 70-410 Exam Questions, 70-410 PDF and 70-410 [VCE are also available for instant download in our website at any time! 24 hours professional a](http://exchangeserverpro.com/how-to-add-multiple-dns-servers-to-windows-server-2008-core/)ssistance from IT Group! Braindump2go aims to help you pass 70-410 Exam easily! Installing and Configuring Windows Server 2012 R2 Exam: 70-

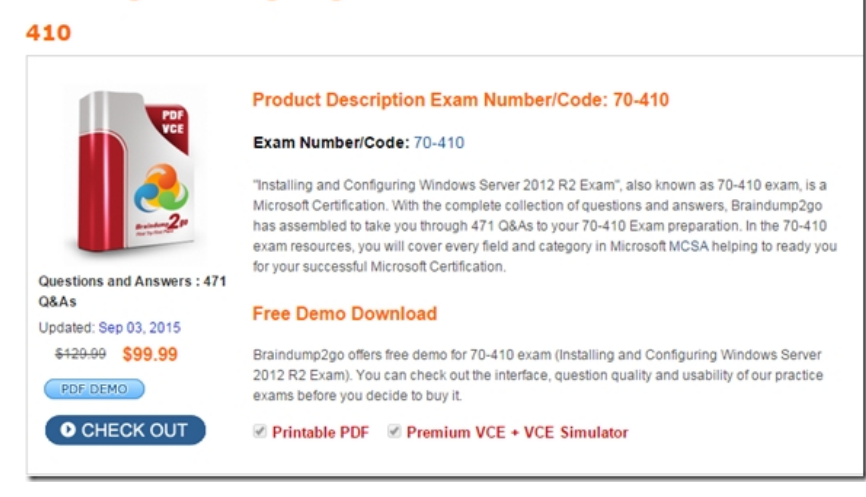

**70-410 PDF Dumps & 70-410 VCE Dumps Full Version Download(471q):** ]http://www.braindump2go.com/70-410.html